# **Speak**Health

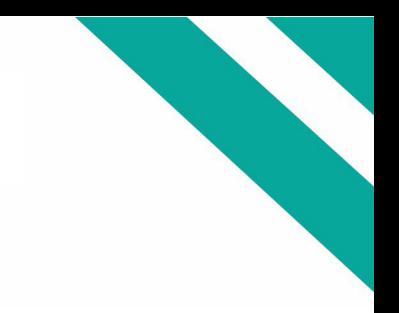

## **Peak Provider Portal (TapLink)**

### **Getting Started**

Peak Provider Portal (TapLink) is a tool that provides real-time web access to patient information so you can access patients' clinical data, upcoming appointment information, easily place referral orders and communicate with Peak Health to provide quality patient care. Providers will need to complete the steps below prior to logging into Peak Provider Portal.

#### **Step 1.**

 Please visit [Peak Health Login](https://peakprovider.peakhealth.org/MyPeak/common/epic_login.asp) click on "**Request New/Update account access**" and complete the required fields. *(This is for users requesting new access and also for existing users to update information.)*

#### **Step 2.**

- $\triangleright$  We are utilizing an application called Partner Risk Manager (PRM) to assist us with managing new and existing users.
	- $\circ$  Once we have received your request for access by completing the Request page on [Peak Health Login](https://peakprovider.peakhealth.org/MyPeak/common/epic_login.asp) your Office Manager will receive email notification from Partner Risk Manager. The email will have a sender name of **[WVUMedicine\\_PRM@iatricsys.com](mailto:WVUMedicine_PRM@iatricsys.com)**.
	- o Your Office Manager will need to log into PRM to upload the signed "Office Manager Form." It is important the Office Manager signs and submits the form or the access will not be granted/renewed.

**Please Note:** The Office Manager form does not apply to MD, DO, APP, NP, or PA's.

**\*\*\***Due to security reasons users are no longer permitted to submit the Office Manager form.

#### **Step 3.**

- $\triangleright$  When your access is ready:
	- o The user will receive two emails from PRM
		- **Email stating you have been made "active".**
		- **Email with information needed to claim your account.**

#### **Notice**

In order to best protect our patient's information, we must positively identify any person that will have access to any patient information. Users will be required to update their information annually. In addition, users will also be required to submit a photo identification and a signed Confidentiality Agreement.

If you have any questions, please contact Affiliate Communications [AffiliateCommunication@wvumedicine.org](mailto:AffiliateCommunication@wvumedicine.org)